# Nota tecnica sulla risoluzione dei problemi KVM di UCS Manager

### Sommario

**Introduzione Prerequisiti Requisiti** Componenti usati **Convenzioni** Metodologia di risoluzione dei problemi Connettività di rete Complicazioni Java Errori e difetti UCSM Informazioni correlate

### Introduzione

La console KVM (Keyboard, Video, Mouse) su Cisco Unified Computing System Manager (UCS Manager) consente di accedere all'output video di un particolare blade o profilo di servizio. In questo documento viene descritto come risolvere i problemi relativi alle sessioni KVM non riuscite sui server Cisco Unified Computing System (UCS) serie B.

### **Prerequisiti**

### Requisiti

Gli scenari, i sintomi e i passaggi elencati in questo documento vengono scritti per la risoluzione dei problemi dopo il completamento dell'installazione iniziale. Per informazioni sulla configurazione iniziale, fare riferimento a questo documento: [Esempio di configurazione dell'accesso da console](/c/it_it/support/docs/servers-unified-computing/ucs-manager/110435-ucs-kvm-00.html) [KVM del sistema di calcolo unificato a server blade.](/c/it_it/support/docs/servers-unified-computing/ucs-manager/110435-ucs-kvm-00.html)

### Componenti usati

Per la stesura del documento, sono stati usati Cisco UCS Manager e Cisco UCS serie B Blade Server.

Le informazioni discusse in questo documento fanno riferimento a dispositivi usati in uno specifico ambiente di emulazione. Su tutti i dispositivi menzionati nel documento la configurazione è stata ripristinata ai valori predefiniti. Se la rete è operativa, valutare attentamente eventuali conseguenze derivanti dall'uso dei comandi.

### Convenzioni

Per ulteriori informazioni sulle convenzioni usate, consultare il documento [Cisco sulle convenzioni](/c/it_it/support/docs/dial-access/asynchronous-connections/17016-techtip-conventions.html) [nei suggerimenti tecnici.](/c/it_it/support/docs/dial-access/asynchronous-connections/17016-techtip-conventions.html)

### Metodologia di risoluzione dei problemi

Sebbene esistano molte fonti di guasto KVM, le configurazioni errate e i problemi Java sono tra i punti di guasto più comuni. Anche se in questo documento si presume che la configurazione fosse funzionante in un dato momento, l'attenzione è rivolta alla risoluzione dei problemi dei componenti coinvolti in un lancio KVM riuscito. I punti di errore includono:

- Connettività di rete per l'intero percorso CIMC (Cisco Integrated Management Controller) del blade al browser client.
- Complicazioni Java sul client nel tentativo di accedere al KVM.
- Errori e difetti di UCS Manager, che hanno un impatto su KVM/CIMC.

Prima di risolvere questi problemi, è consigliabile esaminare l'ambito del problema:

- Un singolo KVM è guasto o tutti i KVM del sistema sono interessati?
- È possibile accedere allo switch KVM da un altro computer della rete oppure tutte le stazioni di lavoro presentano lo stesso comportamento?

#### Connettività di rete

- 1. Se non è possibile eseguire il ping dell'indirizzo IP KVM assegnato dal pool IP di gestione (MGMT), è necessario verificare che gli indirizzi del pool IP si trovino nella stessa subnet dell'indirizzo IP di gestione assegnato all'interconnessione fabric. Se il pool non corrisponde, il problema riguarda tutti i KVM che ricevono indirizzi IP da questo pool.
- 2. Verificare che la porta TCP 2068 non sia bloccata dall'elenco di controllo di accesso (ACL) o dal firewall tra CIMC client e blade. Se questa porta è chiusa, non è possibile collegarsi a nessuno switch KVM UCS.
- 3. Verificare la configurazione del browser per assicurarsi che il proxy HTTP non interrompa la comunicazione.
- Se non è possibile eseguire il ping dell'indirizzo IP KVM, verificare quale interconnessione di 4. fabric gestisce l'istanza del blade e verificare se risponde. Se un'interconnessione di fabric è danneggiata da un'interfaccia mgmt0 guasta o non funzionante, tutti i blade gestiti da questa interfaccia presentano problemi di accessibilità KVM.

Per verificare l'istanza di gestione del blade, scegliere il blade da Apparecchiature > Generale > Dettagli connessione.

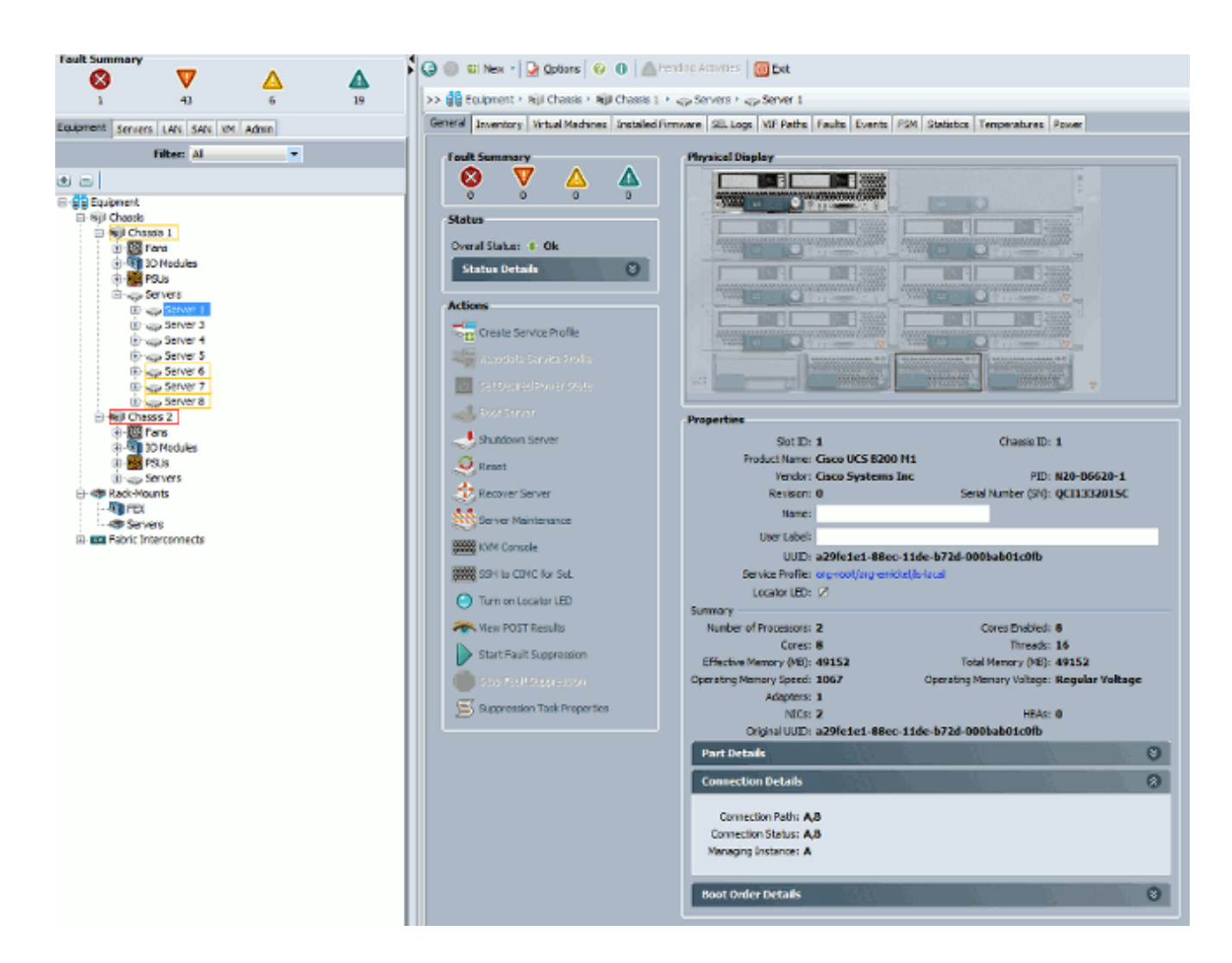

5. Se è possibile eseguire il ping dell'indirizzo IP del KVM ma non è comunque possibile connettersi al KVM, è possibile che nella rete sia presente un indirizzo IP duplicato. Un modo per verificare questa condizione consiste nell'assegnare in modo statico al blade un nuovo indirizzo IP che si è certi non sia in uso. Se l'host può essere disattivato, smantellare il blade in questione e quindi eseguire di nuovo il ping dell'indirizzo IP KVM. Se il processo riesce comunque, l'IP viene duplicato nella rete. Rimuovere l'indirizzo IP dall'altro dispositivo o modificare il pool IP di gestione UCS in modo da non includere l'indirizzo.

#### Complicazioni Java

- 1. Verificare che sia installata la versione Java corretta. Nella pagina Web di UCS Manager sono elencati i requisiti e i collegamenti per le versioni Java testate.
- Monitoraggio e raccolta dei registri Java dal Pannello di controllo Java all'avvio di KVM. Fare 2. clic su Start > Enter Run > Enter javaws -viewer.
- 3. Cancella cache Java nel Pannello di controllo Java > Fare clic su Generale > File temporanei Internet > Fare clic su Visualizza. Avvia un visualizzatore cache Java. Eliminare il visualizzatore KVM.
- 4. L'utilità di avvio KVM standalone funziona? È possibile ignorare l'utilità di avvio KVM e UCS Manager utilizzando il file kvm.zip.
- a. Innanzitutto, è necessario creare un criterio/utente IPMI (Intelligent Platform Management Interface) e aggiungerlo al profilo del servizio blade interessato (incluso nei criteri).
- b. Visitare il sito Web all'indirizzo http://<ucs manager ip address>/kvm.zip per scaricare il file kvm.zip.
- c. Decomprimere ed eseguire il file LAUNCHKVM.BAT. Viene quindi richiesto di specificare l'indirizzo IP del server (indirizzo KVM in UCS Manager), il nome utente IPMI e la password configurati.

#### Errori e difetti UCSM

Tuttavia, esistono pochissimi difetti relativi alla connettività KVM in UCS Manager per analizzare le anomalie presenti nell'UCS, utilizzare i seguenti comandi e file di registro:

Verificare le tabelle IP di interconnessione fabric: 1.

```
<#root>
UCS-A#
connect local-mgmt
UCS-A(local-mgmt)#
show mgmt-ip-debug ip-tables
```
File messaggi CIMC del blade di monitoraggio: 2.

#### <#root>

```
connect cimc [
x/y
] (where x is the chassis and y is the server)
UCS-A#
connect cimc 2/1
Trying 127.5.2.1...
Escape character is '^]'.
CIMC Debug Firmware Utility Shell [ support ]
[ help ]#
messages
```
Utilizzare il comando tail per esaminare il file proxy Port to Application Mapping (PAM) da 3. UCS Manager. Questa operazione può essere eseguita dal vivo o da file del supporto tecnico.

```
<#root>
UCS-A#
connect local-mgmt
UCS-A(local-mgmt)#
tail-mgmt-log svc_sam_pamProxy
```
## Informazioni correlate

- [Esempio di configurazione dell'accesso da console KVM di Unified Computing System al](/c/it_it/support/docs/servers-unified-computing/ucs-manager/110435-ucs-kvm-00.html?referring_site=bodynav) [server blade](/c/it_it/support/docs/servers-unified-computing/ucs-manager/110435-ucs-kvm-00.html?referring_site=bodynav)
- [Cisco UCS serie B Blade Server](//www.cisco.com/en/US/products/ps10280/tsd_products_support_series_home.html?referring_site=bodynav)
- [Cisco UCS Manager](//www.cisco.com/en/US/products/ps10281/tsd_products_support_series_home.html?referring_site=bodynav)
- [Cisco Unified Computing System](//www.cisco.com/en/US/products/ps10477/tsd_products_support_series_home.html?referring_site=bodynav)
- [Esempi di configurazione di Cisco UCS Manager e note tecniche](//www.cisco.com/en/US/products/ps10281/prod_configuration_examples_list.html?referring_site=bodynav)
- [Documentazione e supporto tecnico Cisco Systems](//www.cisco.com/cisco/web/support/index.html?referring_site=bodynav)

#### Informazioni su questa traduzione

Cisco ha tradotto questo documento utilizzando una combinazione di tecnologie automatiche e umane per offrire ai nostri utenti in tutto il mondo contenuti di supporto nella propria lingua. Si noti che anche la migliore traduzione automatica non sarà mai accurata come quella fornita da un traduttore professionista. Cisco Systems, Inc. non si assume alcuna responsabilità per l'accuratezza di queste traduzioni e consiglia di consultare sempre il documento originale in inglese (disponibile al link fornito).